version-8-08

## **Changer de serveur sans changer de disque dur**

Ou comment faire une maquette de serveur qu'on dupliquera par la suite.

Si votre serveur est sous maintenance, contactez RyXéo avant de vous lancer dans cette procédure ! en effet toute la supervision et la télémaintenance sont fondées sur la détection de vos périphériques matériels ! Changer de serveur sans nous avertir va provoquer beaucoup de problèmes et ne nous permettra plus d'assurer notre maintenance …

## **1. Modifiez le fichier /etc/iftab**

Vous trouverez les références matérielles de vos cartes réseaux dans ce fichier, pensez donc à le mettre à jour pour votre nouveau serveur.

eth0 mac 00:15:f2:36:d0:b5 arp 1 eth1 mac 00:0E:2E:B8:5B:1E arp 1

Et normalement c'est tout ce que vous avez à faire. **La suite s'adresse aux personnes qui dupliquent l'installation d'un serveur "maquette" …**

## **2. Les clés SSH globales**

Lors de l'installation du serveur SSH, le script de configuration crée automatiquement des clés ssh, il est donc préférable de les re-générer sur votre nouveau serveur sous peine que tous vos serveurs aient la même clé ssh.

```
rm -f /etc/ssh/ssh_host_key /etc/ssh/ssh_host_key.pub ssh_host_dsa_key
ssh host dsa key.pub
dpkg-reconfigure openssh-server
```
— [Éric Seigne \(OpenID\)](mailto:eric.seigne@ryxeo.com) 2008/12/16 17:01

From: <https://docs.abuledu.org/> - **La documentation d'AbulÉdu**

Permanent link: **[https://docs.abuledu.org/abuledu/administrateur/changer\\_de\\_serveur\\_en\\_conservant\\_son\\_disque\\_dur\\_actuel](https://docs.abuledu.org/abuledu/administrateur/changer_de_serveur_en_conservant_son_disque_dur_actuel)**

Last update: **2016/01/21 12:27**

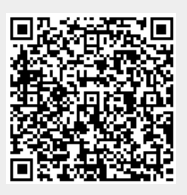